# **Smartwatch Amazfit con sistema operativo ZEPP OS con xDrip+ usando WatchDrip+**

Questa guida spiega come visualizzare la glicemia di xDrip+ con un smartband:

Amazfit GTR3 PRO Amazfit GTR3 Amazfit GTR4 Amazfit TRex2 Amazfit GTS3 Amazfit GTS4 Amazfit GTS4 Mini Amazfit Band7 Amazfit Falcon

Ringraziamo Artem (Github @bigdigital) per [questo bellissimo progetto.](https://bigdigital.home.blog/) È necessario un telefono Android dalla versione 5 in su, sopportando Bluetooth 4.2 (BLE). Prima di cominciare, carica l'orologio.

# 1. Installa xDrip+

Segui la guida base per installare xDrip+ e non proseguire fin quando non si vede la glicemia in xDrip+. https:/[/www.glicemiadistanza.it/installare-lapp-xdrip-per-android/](http://www.glicemiadistanza.it/installare-lapp-xdrip-per-android/)

Assicurati di avere la versione di xDrip non precedente al 10.07.2022. Se è più vecchio, devi aggiornare xDrip.

Dal menu di xDrip+, vai in Caratteristiche Collegamenti Smartwatch, MiBand e DISABILITA Usa MiBand!

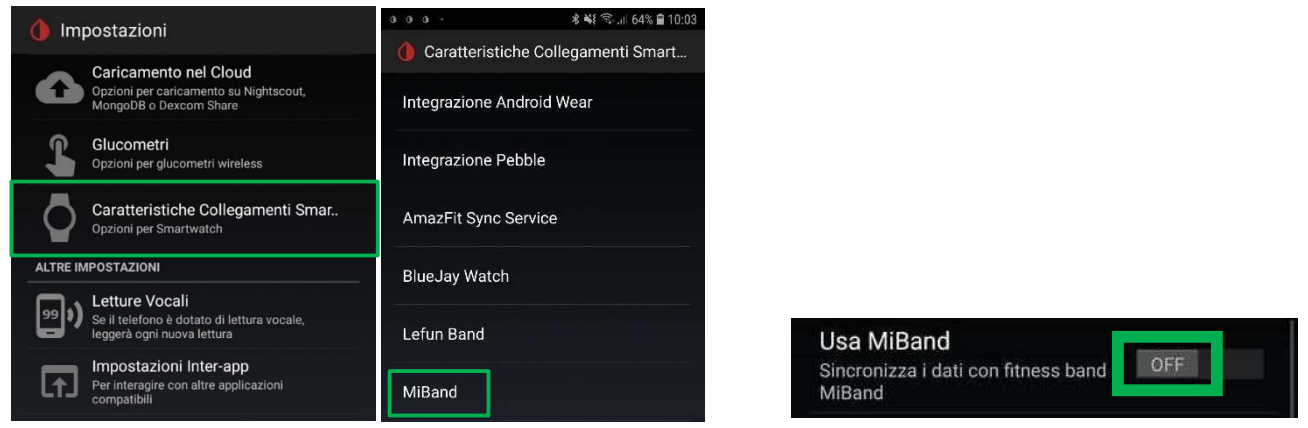

Dal menu di xDrip+, vai nelle impostazioni Inter-app e abilita il servizio di trasmissione API (in fondo giù)

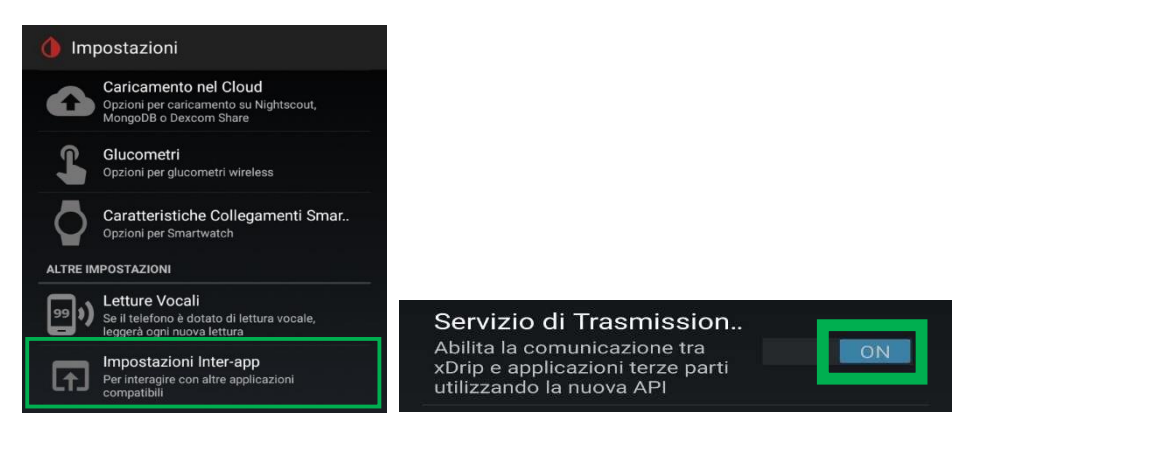

### 2. Configurazione WatchDrip+

Installa l'app WatchDrip+ [Ver 0.2.6](https://www.patreon.com/posts/watchdrip-v0-2-6-84892784)

Attiva la casella di controllo **"Abilita servizio** " nella schermata principale e consenti tutte le autorizzazioni che verrebbero richieste.

Attiva la casella di controllo "**Enable web server**"

Disattiva *la* casella di controllo "**Enable device**" poiché i dispositivi Zepp non comunicano direttamente con l'app Watchdrip.

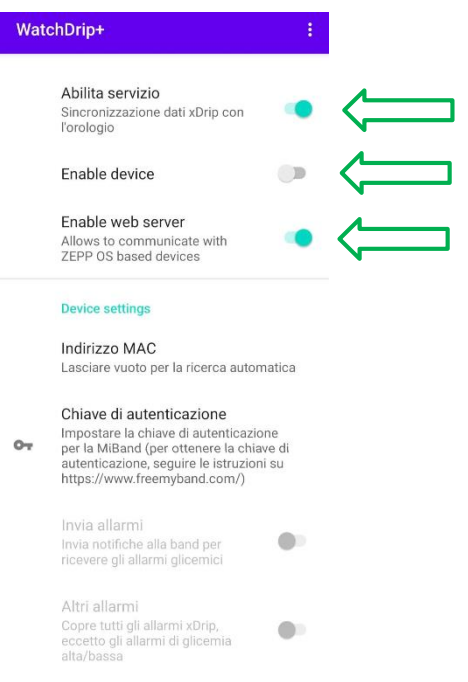

# 3. Installa l'app Zepp

Clicca sul seguente link per scaricare l'app dal PlayStore:

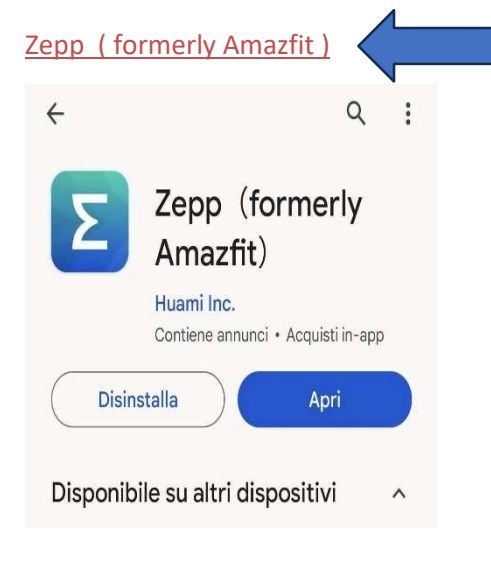

#### [Diabete, glicemia a distanza e nuove tecnologie](https://www.facebook.com/groups/nightscout/)

### E collega il tuo orologio.

Attiva la modalità sviluppatore, per questo vai su "**Profilo**" -> "**Impostazioni**" -> "**Informazioni**" e fai clic sull'icona **Zepp 7** volte di seguito finché non viene visualizzata una finestra pop-up

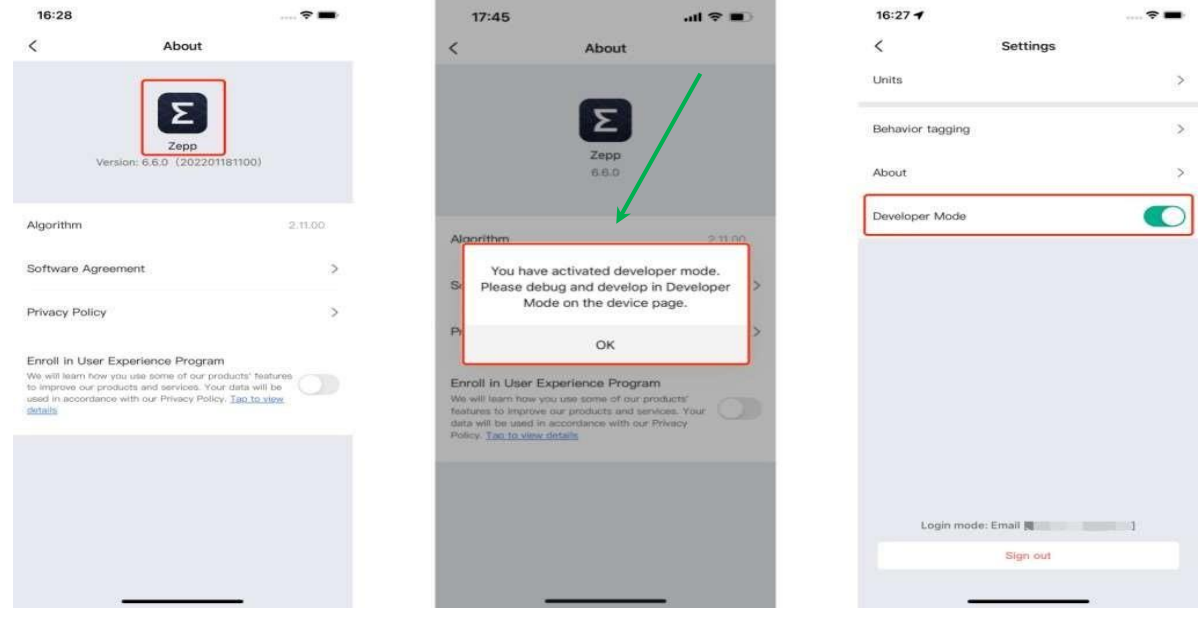

Ora l'applicazione personalizzata e il codice QR del quadrante possono essere scansionati e installati sul dispositivo utilizzando la funzione "**Scan**".

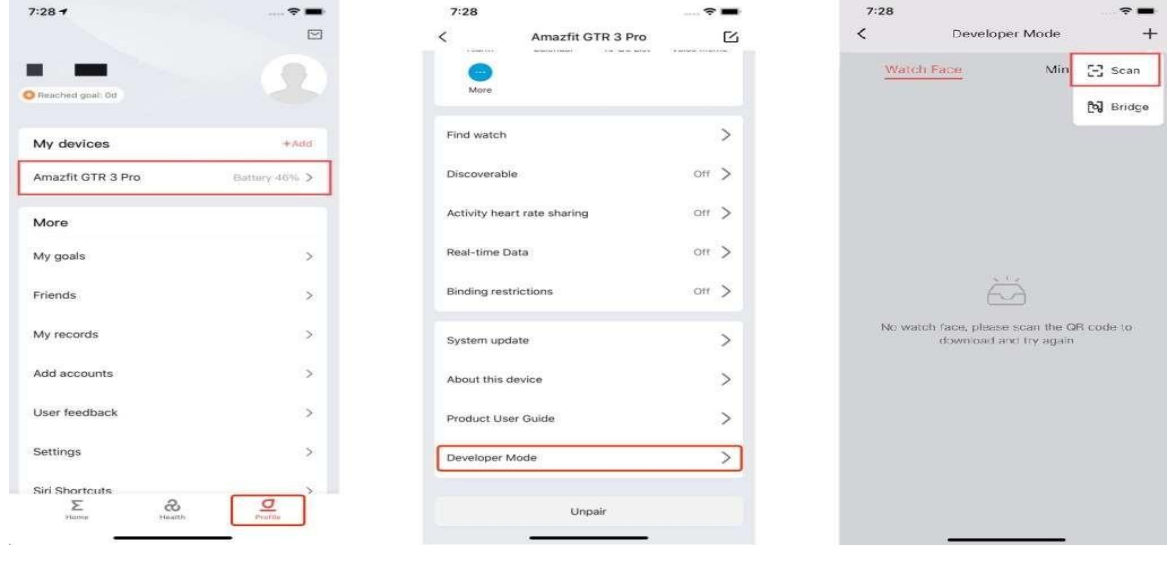

### 4. Installa l'applicazione per l'orologio Watchdrip+

Utilizzando il codice QR riportato di seguito installa l'applicazione Watchdrip+ per l'orologio.

È la stessa per tutti i dispositivi Amazfit ZEPP OS.

Per Zepp app v7.7.0 e successive.

L'app orologio è universale e al momento supporta i seguenti dispositivi Amazfit GTR3 PRO, Amazfit GTR3, Amazfit TRex2, Amazfit GTS3, Amazfit GTS4, Amazfit GTR4, Amazfit GTS4 Mini, Amazfit Band7, Amazfit Falcon.

Se non è presente un **Watchface** per il tuo dispositivo, è possibile vedere il valore BG nell'app **Watchdrip Watch.**

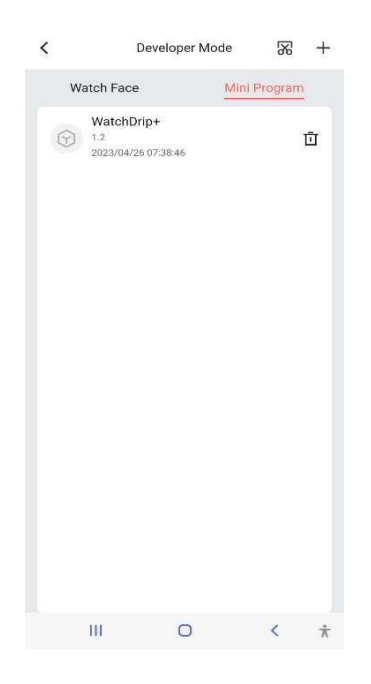

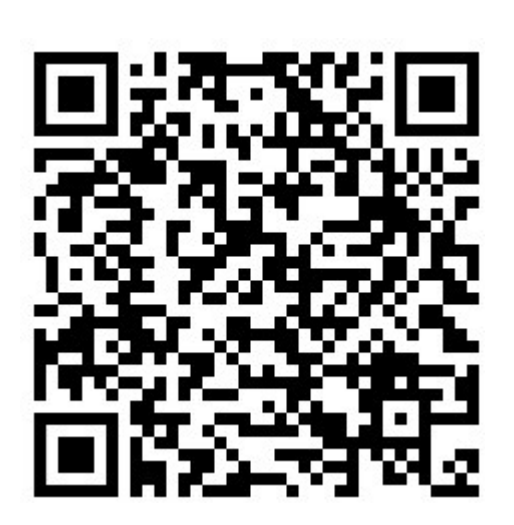

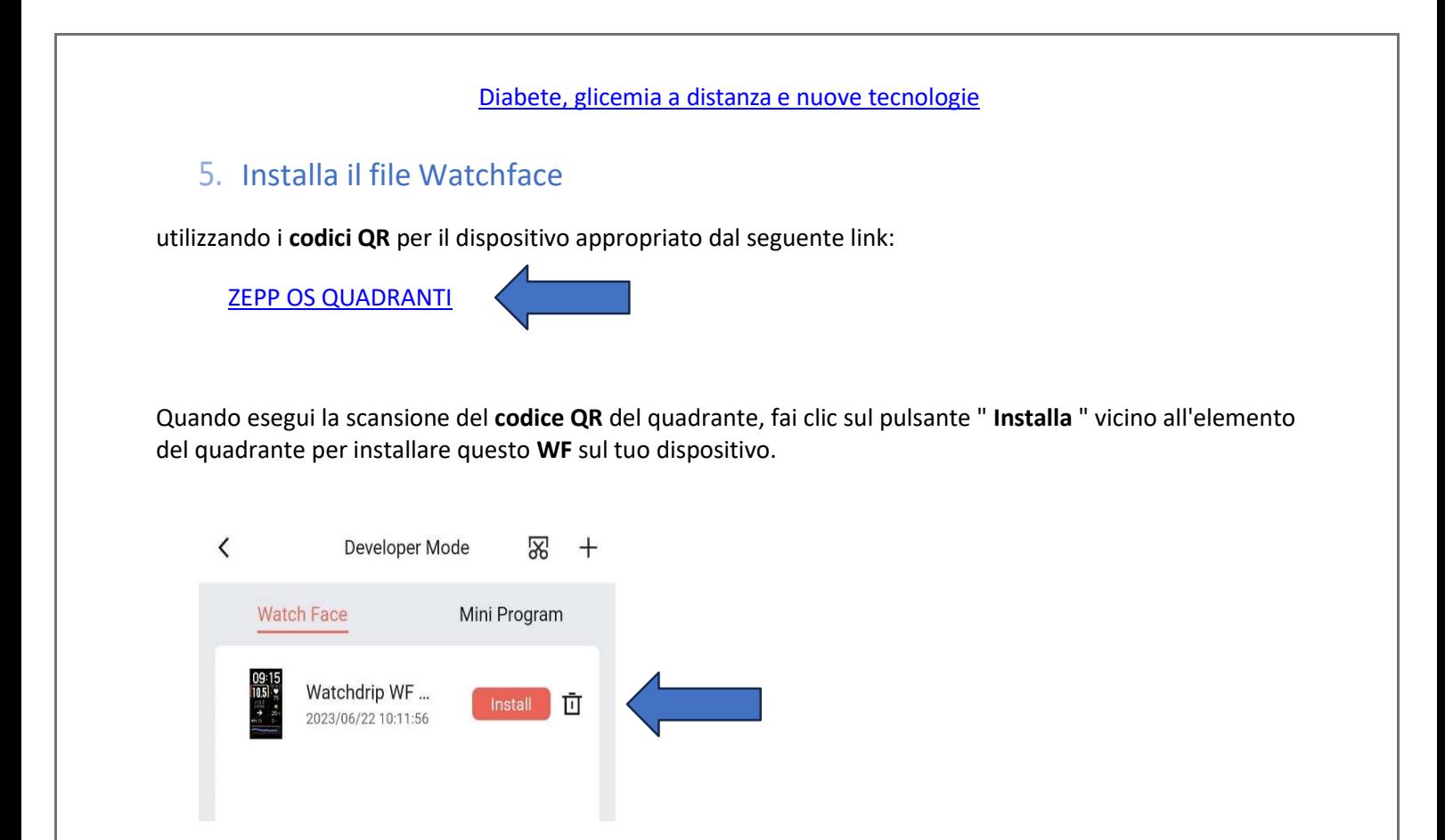

Una volta collegato, aspetta la prossima lettura di xDrip+ e dovresti vederla comparire anche in WatchDrip+. E sullo smartwatch…

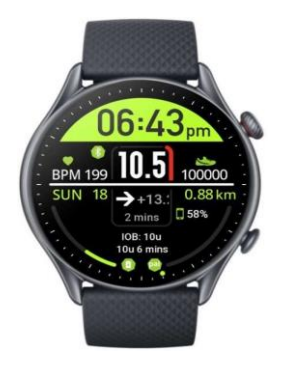

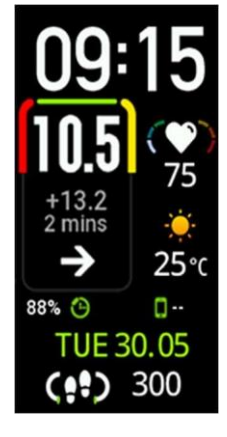

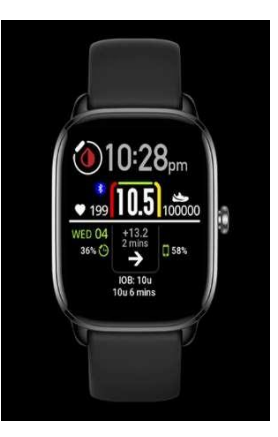

Altri quadranti sono visibili su [watchdrip.org](https://translate.google.com/website?sl=auto&tl=it&hl&u=https://watchdrip.org/)

#### [Diabete, glicemia a distanza e nuove tecnologie](https://www.facebook.com/groups/nightscout/)

# **Xiaomi Smart Band 7**

La Xiaomi Smart Band 7 è stata sviluppata dalla società Zepp e si basa sul sistema operativo Zepp come tutti gli ultimi dispositivi Amazfit. Ciò rende possibile scrivere programmi che funzionerebbero direttamente sull'orologio. Ma a causa di alcune preoccupazioni, Xiaomi non ha implementato un'API di comunicazione nell'app Zepp Life. Ciò rende impossibile la comunicazione tra il telefono e l'orologio, pertanto non era disponibile il supporto per watchdrip per questo dispositivo. Ma recentemente è stato trovato un modo complicato per farlo funzionare. Mascherando il dispositivo Xiaomi Band 7 con Amazfit Band 7.

Per poter utilizzare Xiaomi Smart Band 7 con watchdrip è necessario associare l'orologio all'app Zepp ( non Zepp life! ) progettata per i dispositivi Amazfit

Associazione con l'applicazione Amazfit Zepp

Se hai già installato l'app Zepp , disinstallala.

Se la tua Miband è già abbinata, apri l'app Zepp Life e annulla l'abbinamento.

Scarica e installa l'app [Zepp](https://translate.google.com/website?sl=auto&tl=it&hl&u=https://www.dropbox.com/s/33b04ysewhcoqdz/Zepp-7.7.5.out.apk?dl%3D0) modificata da [melianmiko](https://translate.google.com/website?sl=auto&tl=it&hl&u=http://melianmiko.ru)

Accedi al tuo account Zepp o Zepp Life e associa Mi Band 7.

Dopo l'associazione dovresti vedere un dispositivo Amazfit Band7 nell'elenco delle app (questo è il tuo MiBand7)

Disinstalla l'applicazione modificata e installa l'app Zepp originale (non Zepp Life) da Google Play. Accedi con lo stesso account che utilizzi durante l'abbinamento

Successivamente, è possibile installare l'app Watchdrip Watch e il watchface come descritto sopra per altri [dispositivi con sistema operativo](https://bigdigital-home-blog.translate.goog/2022/12/21/zepp-os-devices-support/?_x_tr_sl=auto&_x_tr_tl=it) ZEPP

Se non riesci ad associare il tuo braccialetto utilizzando l'app con patch sopra, puoi provare l' [app con](https://translate.google.com/website?sl=auto&tl=it&hl&u=https://www.dropbox.com/s/bfr9t7plz6y84s6/Zepp7.9.0-bigdigital.apk?dl%3D0) [patch alternativa](https://translate.google.com/website?sl=auto&tl=it&hl&u=https://www.dropbox.com/s/bfr9t7plz6y84s6/Zepp7.9.0-bigdigital.apk?dl%3D0) creata da Artem.

Il progetto originale

[Supporto per dispositivi con sistema operativo ZEPP](https://bigdigital-home-blog.translate.goog/2022/12/21/zepp-os-devices-support/?_x_tr_sl=auto&_x_tr_tl=it) – Blog Artem (bigdigital-home-blog in italiano)

### [Diabete, glicemia a distanza e nuove tecnologie](https://www.facebook.com/groups/nightscout/)

Diabete, glicemia a distanza e nuove [tecnologie](https://www.facebook.com/groups/nightscout/) nasce come gruppo Facebook nell'Agosto 2017 con lo scopo di informare ed assistere le persone affette da diabete tipo 1 sulle nuove tecnologie a disposizione. In questi anni abbiamo steso e aggiornato numerose guide utili alla visione a distanza delle glicemie con i sensori attualmente in commercio in Italia, totalmente in maniera gratuita grazie al principio che ci lega da sempre, cioè quello nato dalla Nightscout [Foundation](http://www.nightscoutfoundation.org/): **WeAreNotWaiting.**

**L'utilizzo è soggetto all'assunzione di esclusiva responsabilità personale.**

Indice guide - [Diabete, glicemia a distanza e nuove tecnologie](https://www.glicemiadistanza.it/) 

# *Contatti*

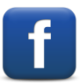

*[Diabete, glicemia a distanza e nuove tecnologie](https://www.facebook.com/groups/nightscout)*

*[Diabete, glicemia a distanza e nuove tecnologie](https://www.facebook.com/profile.php?id=61550757256625)*

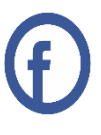